# Administering groups for the Workers Youth Festival – this is how you do it!

- 1) General information on registering groups<br>2) How do I create a group?
- 
- 2) How do I create a group?<br>3) How does one become su 3) How does one become supervisor for an existing group?<br>4) How to admit members to a group
- 4) How to admit members to a group<br>5) Group administration at a glance
- 5) Group administration at a glance

# 1) General information on registering groups

The registration for the festival is carried out via an online process. Participants can either register themselves or will be added by a group supervisor.

All registered participants can join or leave a group at any given time, regardless of whether they self-registered or were added by a group supervisor. "Groups" can be whole organisations, federal/county, regional or thematic (working groups, alumni,...) associations.

We have decided to administer people as "groups" to offer you any of the following possibilities

- Opportunity for preparing together
- Joint planning of arrival/departure and, for example choosing coach/bus routes
- People registering without an affiliation will have a peer group
- Planning accommodation capacity is made easier on the basis of groups.

Group members may come from entirely different organisations or from all sorts of regions. However, the system will initially suggest individual applicants to join groups matching one's region and organisation. Any person can only be member of one single group as we use group membership to plan for the accommodation capacity needed.

In order to join a group the approval of the group supervisor is necessary, a participant can leave a group without any further arrangements needed.

The system for registration as available under www.workersyouthfestival.org and will automatically switch to a secure internet connection (https), so that your personal information will not be transmitted unsecured.

## **2) How do I create a group?**

The quickest way for and individual group supervisor is to register themself as a participant. In doing so, once logged in, they can create new groups and work with them. Alternatively, one can register a group without logging in, but will potentially have to wait for 2-3 days in order to be approved by the organisers. Only once this has been done, you will be able to administer existing group members, add new ones or delete cancellations.

Group supervisors do not have to participate in the festival themself. Registering a group

follows two Steps. Firstly, you have to enter basic group information and secondly you can already enter names of group members.

A group, which people from different organisations will be members of, should still choose one responsible organisation. So we can provide help more easily just in case anything goes wrong.

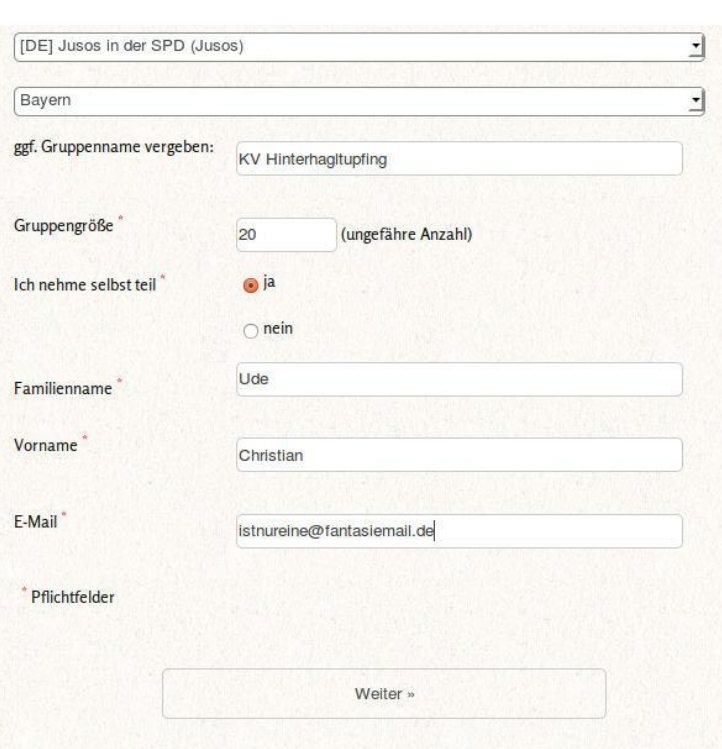

#### **Step 2:**

**Step 1:**

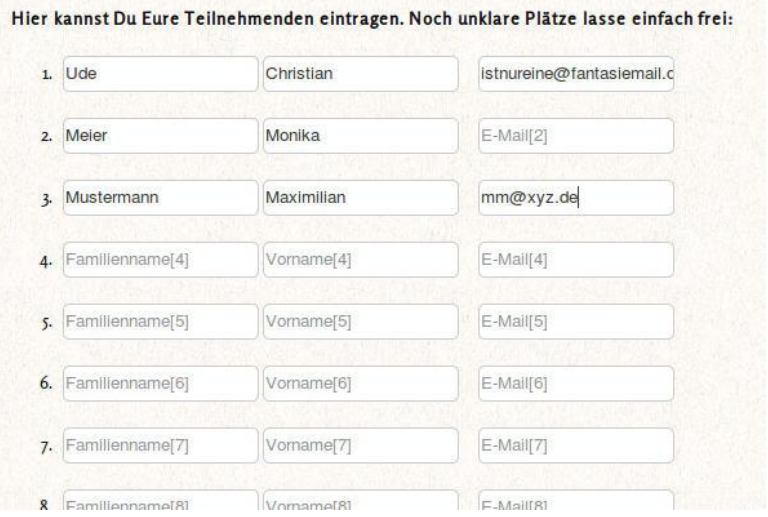

Finally, do not forget to click ""bindingly register group"!

# 3) How does one become responsible for an existing group?

Group supervisors can turn other people applying for membership into supervisors at any time via clicking the tool symbol.

Group supervisors can discard another person's supervisor responsibilities at any time by clicking the stop symbol. One cannot discard one's own responsibility.

A group can only be deleted, if it has no members. If you want to cancel a group, you will have to delete all members first. This will not delete the people themselves, but merely annul their group membership.

## 4) How to admit members to a group

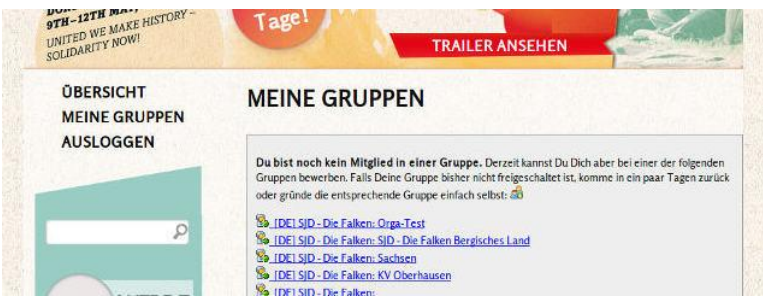

Individual registrations or people without a group membership will automatically receive the notification "You are not member of a group." Depending on address and organisational affiliation existing groups can potentially join will be presented in different order. There are no hidden groups.

Group supervisors will be notified under "MY GROUP" if someone new wants to join. If you do not know the person, you can directly contact them by email. (We blurred out the name in the preview.)

Moreover, the system will suggest people you might want to add to your group. However, privacy protection will be respected so that you will only see members of your own organisation or from the same region as you, who aren't members of a group yet and have

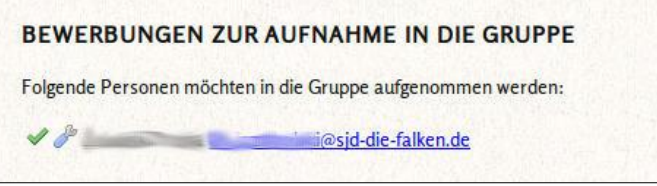

indicated that they would like to arrive "with a group". Due to privacy protection you will not be able to "search" for further people.

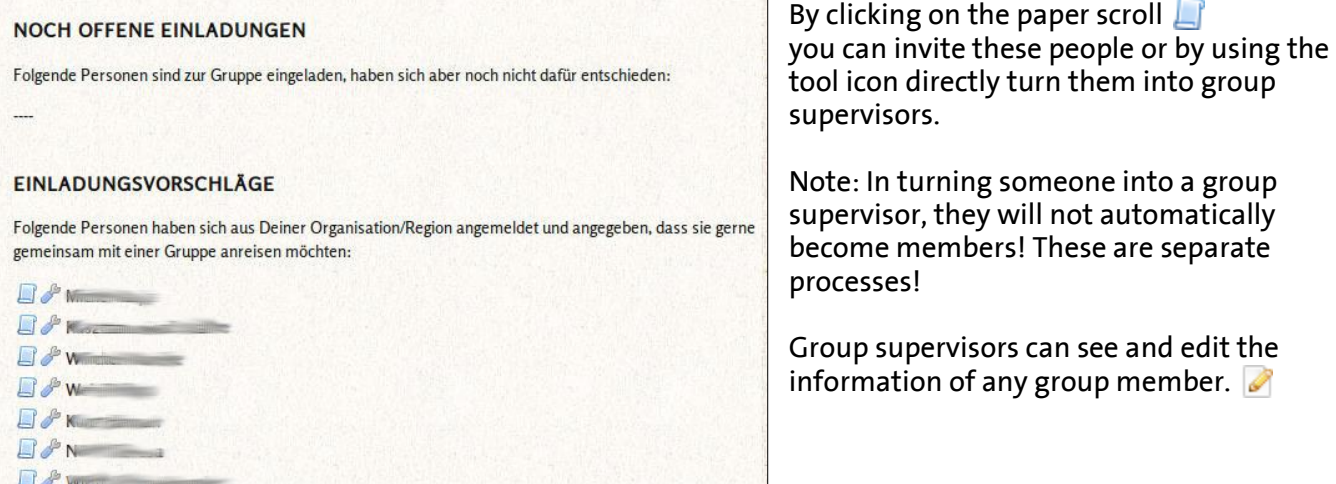

# 5) Group administration at a glance

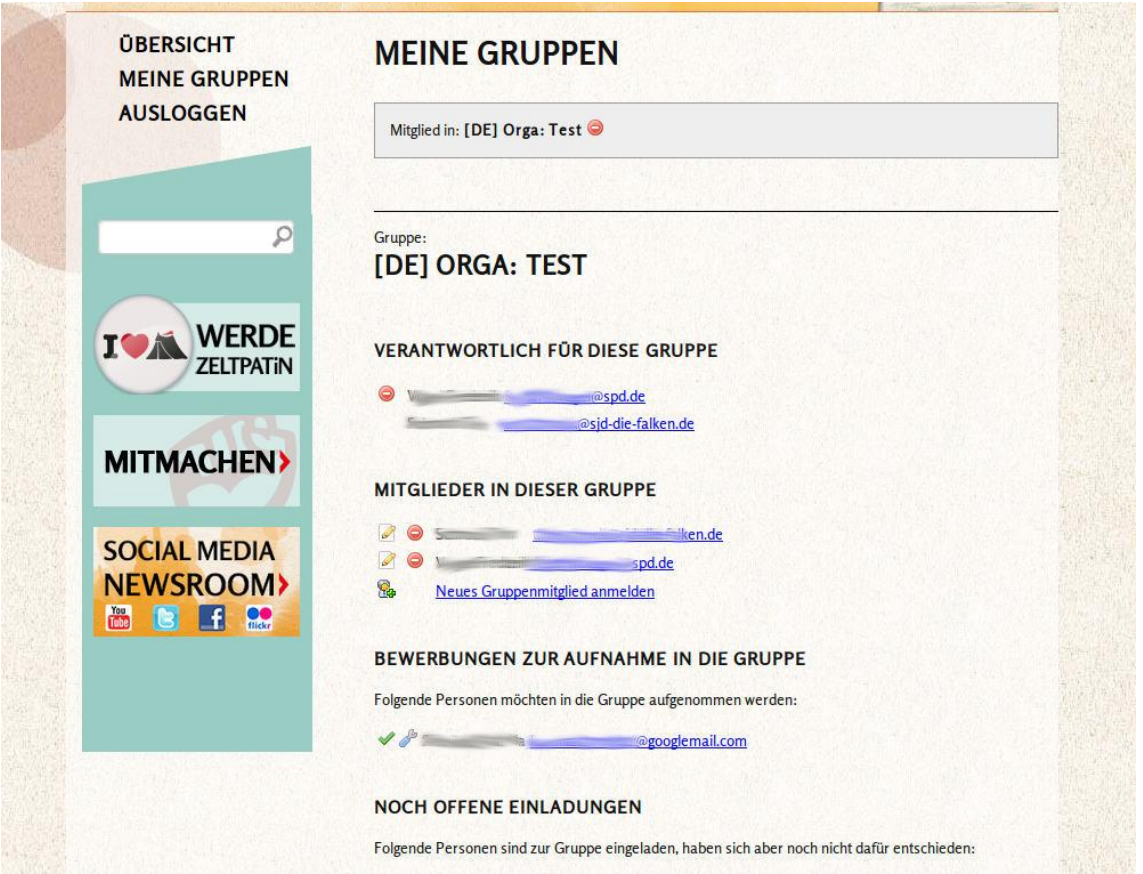

**Warning: You will be automatically logged out, if you are inactive for more than 30 minutes!**